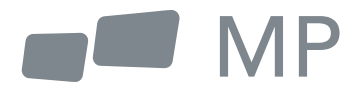

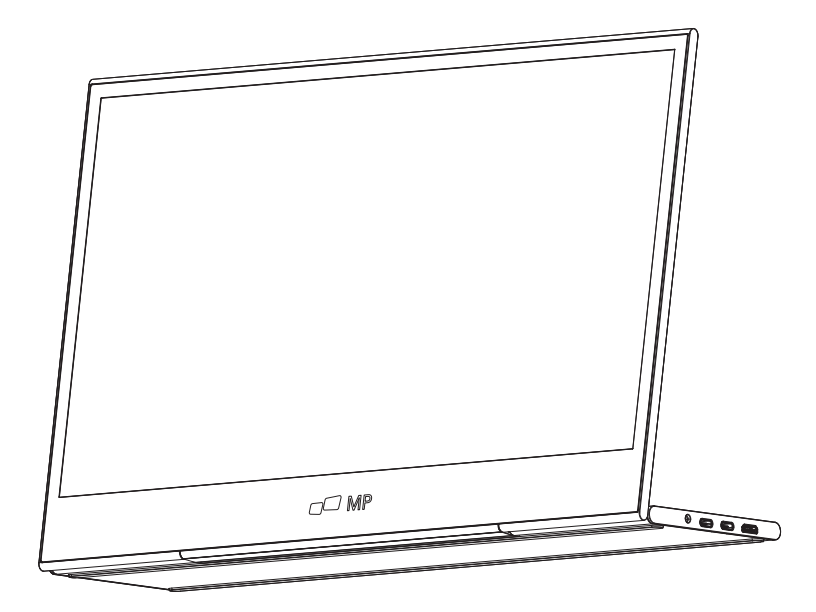

# Manual de Usuario

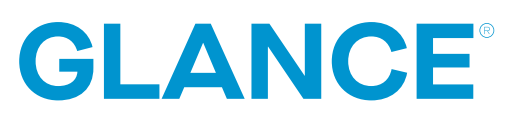

Para Dónde Sea Que Te Lleve el Trabajo

### **Precauciones de seguridad**

- 1. Lea todas las advertencias y siga todas las instrucciones. Conserve esta guía de usuario para referencia posterior.
- 2. No use este dispositivo cerca de agua. Para reducir el riesgo de fuego o choque eléctrico, no exponga el dispositivo a la humedad.
- 3. No coloque el dispositivo en una superficie inclinada o inestable. El dispositivo podría caer, resultando en una lesión o mal funcionamiento.
- 4. Evite exponer el dispositivo a la luz de sol directa u otras fuentes de calor intenso.
- 5. Siempre use componentes genuinos Mobile Pixels para garantizar la seguridad y desempeño del producto
- 6. Para evitar el riesgo de choque eléctrico o daño de componentes, apague el aparato antes de conectar otros componentes a la pantalla.
- 7. Desconecte el cable de energía del enchufe de C.A. si el dispositivo no se utilizará por un largo periodo de tiempo.
- 8. Al conectar a un enchufe de energía, NO retire la punta de aterrizaje. Cerciórese de que JAMÁS SE RETIREN las puntas de aterrizaje.
- 9. Coloque el dispositivo en un área bien ventilada. No coloque nada sobre el dispositivo que prevenga la disipación de calor.
- 10. El adaptador de energía deberá remplazarse al usar un voltaje diferente a aquel especificado en la Guía de Usuario. Para mayor información, contactenos por favor.
- 11. No sobrecargue los multiplexores de energía y cables de extensión. La sobrecarga podría resultar en fuego o choque eléctrico
- 12. No aplique presión a la pantalla. La presión excesiva podrá causar daño permanente a la pantalla.
- 13. Las bolsas de plástico pueden ser peligrosas. Mantenga las bolsas de plástico alejadas de bebés e infantes para evitar el daño por sofocación.
- 14. No intente reparar el producto por su propia cuenta. Abrir la cubierta trasera podría exponerle a altos voltajes, al riesgo de choque eléctrico, y otros riesgos. Si se requiere reparación, favor de contactarnos en cualquier momento.
- 15. Si hay evidencia visual de humo o chispas, desconecte el cable de alimentación y contáctenos. No intente reparar el producto usted mismo.
- 16. Para evitar el riesgo de choque eléctrico, no toque el enchufe eléctrico ni los puertos con las manos mojadas.

### **Contenido**

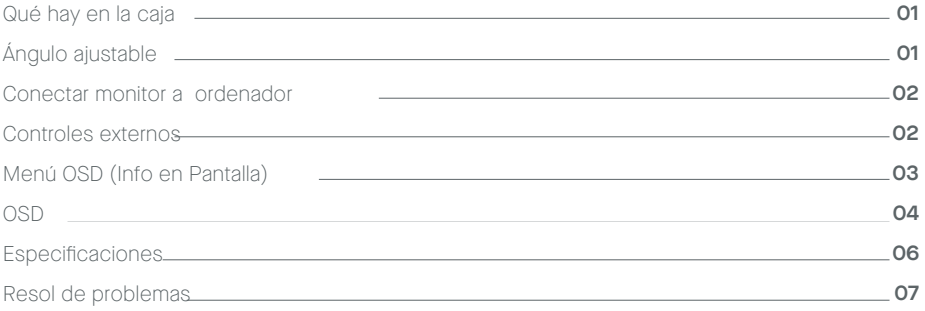

### **Qué hay en la caja**

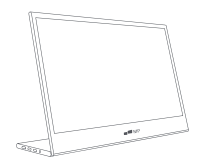

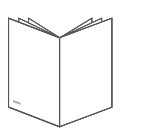

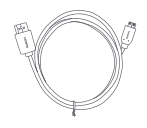

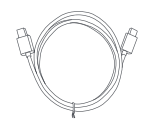

```
Monitor Cable Mini HDMI Cable datos USB-C
```
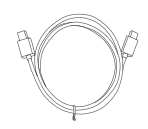

 **Guía de inicio rápido Cable energía USB-C**

# Ángulo ajustable 0° ~ 180°

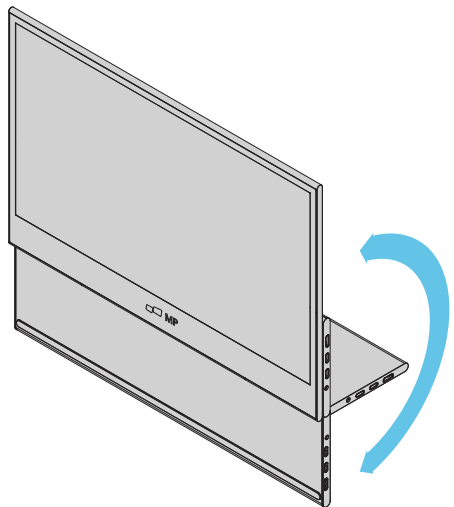

- Extraiga el monitor del empaque y **1.** colóquelo en un espacio de trabajo estable y nivelado.
- Abra o cierre la base. El ángulo de visión **2.** del monitor podrá ajustarse usando el soporte (Tal como se muestra, ángulo ajustable de  $O^{\circ} \sim 18O^{\circ}$ )

### **Connect the monitor to your computer**

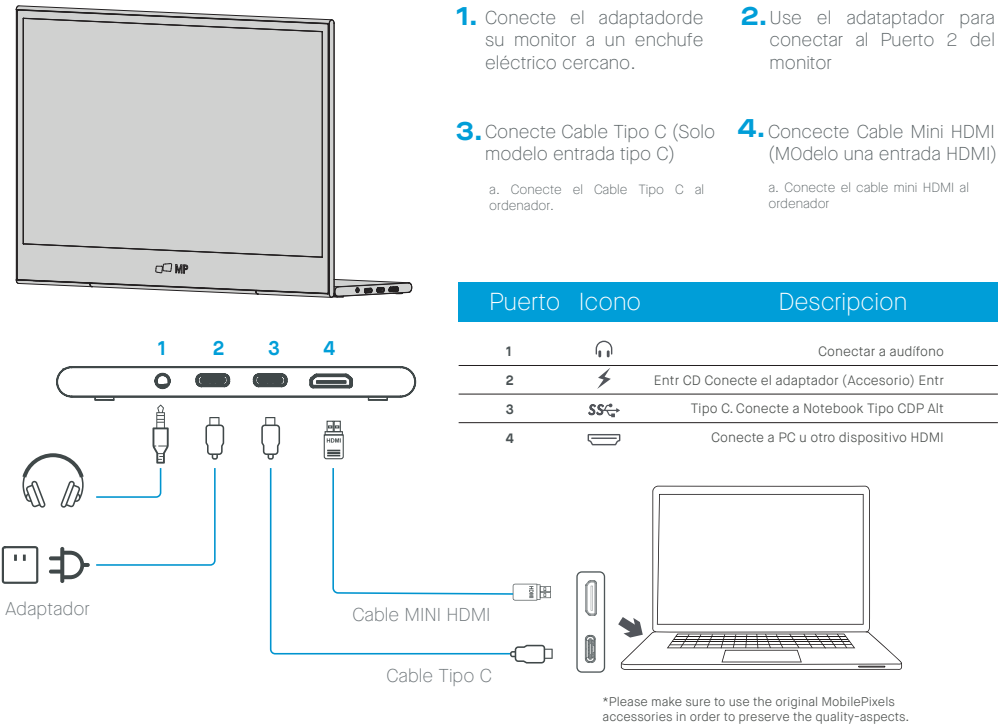

# **Controles Externos**

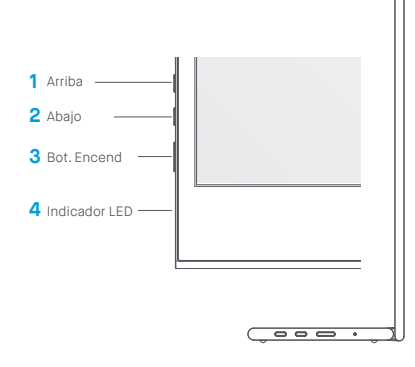

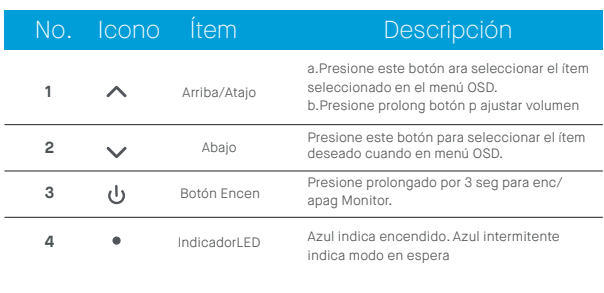

### **Menú OSD (Info en Pantalla)**

#### **Encender y apagar**

Presione y mantenga el botón de encendido por 3 segundos para ENCENDER y apagar el monitor. El monitor entrará en modo de ahorro de energía cuando se encienda, a menos que haya un aparato apropiado conectado.

### **Subir y bajar Volumen**

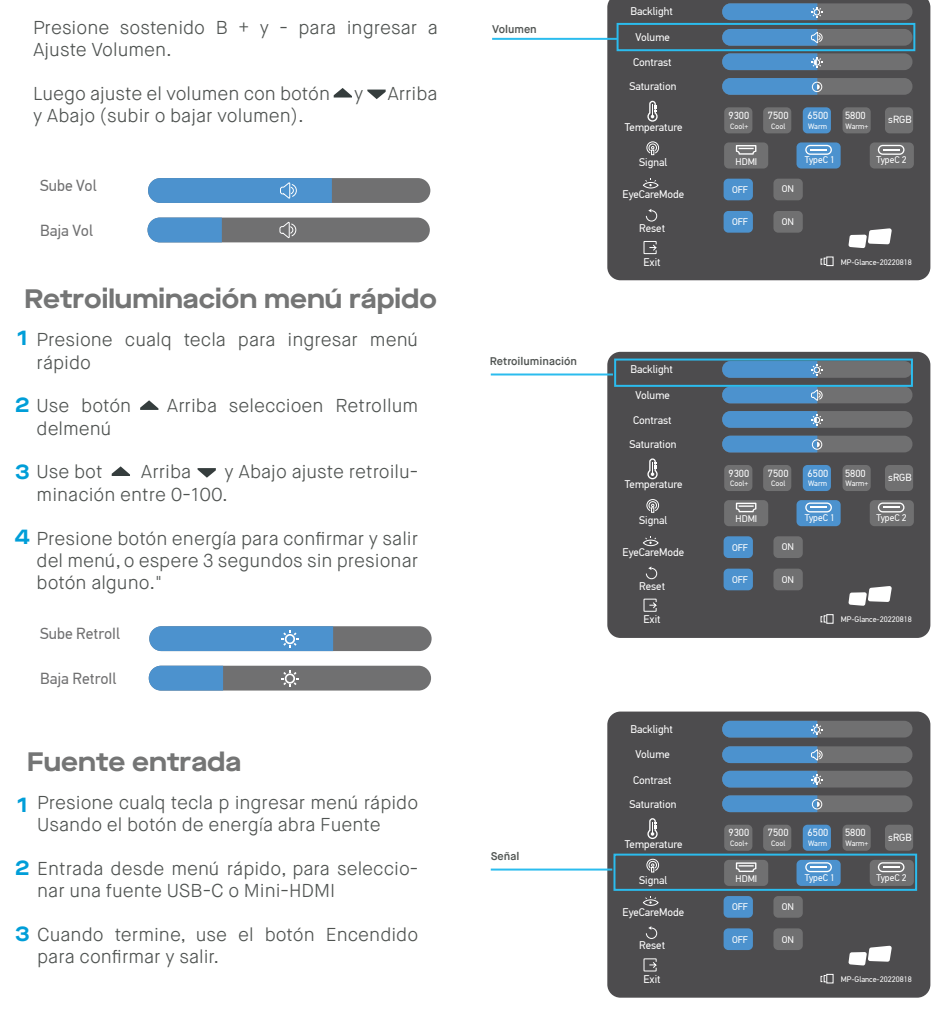

### **OSD**

#### **Encender | Apagar**

El siguiente contenido es tan solo para referencia. Las especificaciones de producto real podrían variar. La información en pantalla (OSD) se puede usa rpara ajustar la configuración de su monitor. Presione cualquier botón para abrir la OSD Navegación. Puede usar la OSD para ajustar la calidad de imagen, configuración de OSD y configuración General Use botones Arriba y vabajo para navegar los menús OSD, y botón de encendido para confirmar la selección."

### **Contraste**

- **1** Presione cualq tecla p ingresar menú rápido. **2** Menú." Use botón Arriba, seleccione Contraste del
- **3** Contraste entre 0-100. Con bots Arriba  $\rightarrow y \rightarrow$  Abajo ajustará el
- **4** salir del menú, o espere 3 segundos sin Presione botón Encendido para confirmar y presionar botón alguno."

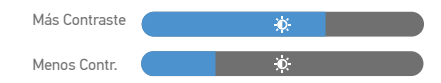

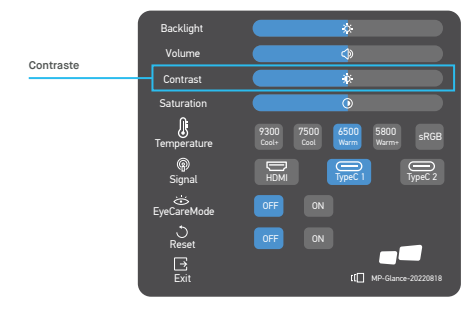

### **Configura Temperatura de Color**

La configuración de temperatura de color Tibio-Normal-Frío corresponde a temperatura de color de 6500K, 7500K, 9300K y el modo Usuario tiene un tres.

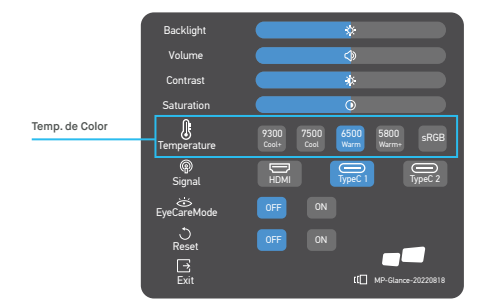

### **Saturación**

- **1** Presione cualq tecla p ingresar menú rápido
- **2** Con botón ▲ "Arriba, seleccione Retroiluminación del menú
- **3** Con bots Arriba ▲ y ▼ Abajo ajustará Retroiluminación entre 0-100.
- **4** Presione botón Encendido para confirmar y salir del menú, o espere 3 segundos sin presionar botón alguno"

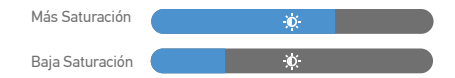

### **Modo Cuidado Ocular**

- **1** Presione cualq tecla p ingresar menú rápido
- **2** Usando el botón Enc abra Modo Cuidado
- **3** Ocular de menú rápido Cuando termine, se el botón Enc para confirmar y salir.

#### **Restablecer**

- **1** Presione cualq tecla p ingresar menú rápido.
- **2** Usando el botón de encendido abra Restablecer RESET del menú rápido.
- **3** Cuando termine, use el botón Encendido para confirmar y salir.

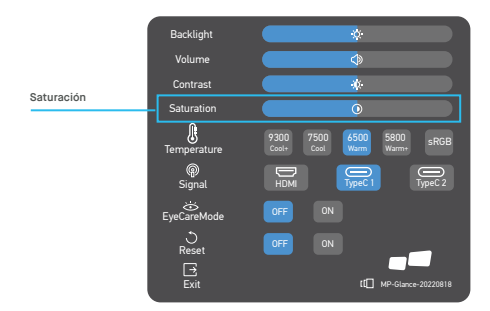

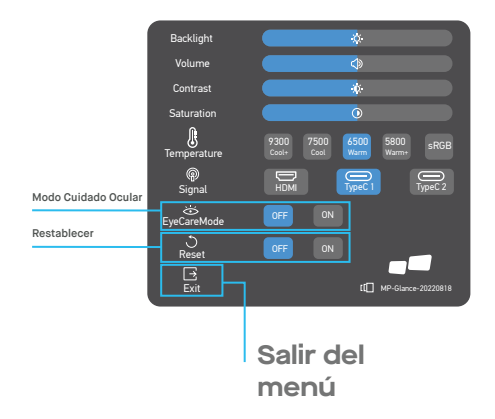

# **Especificaciones**

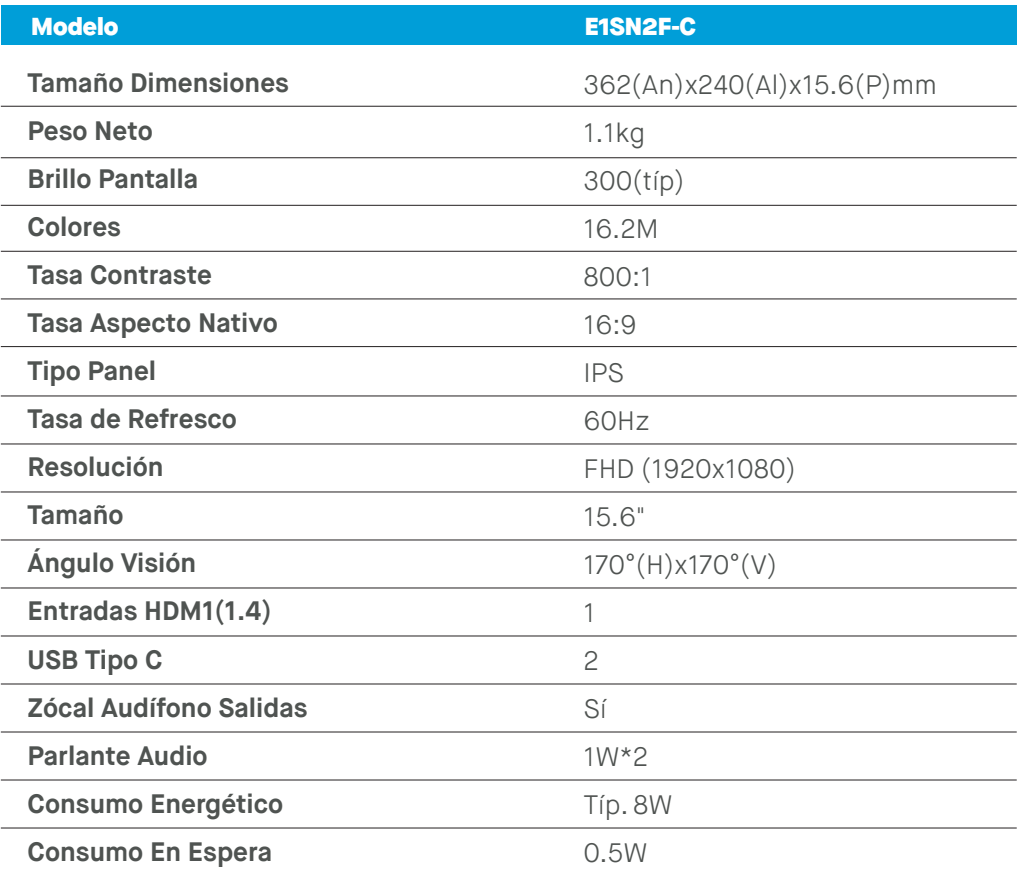

# **Resolución de problemas**

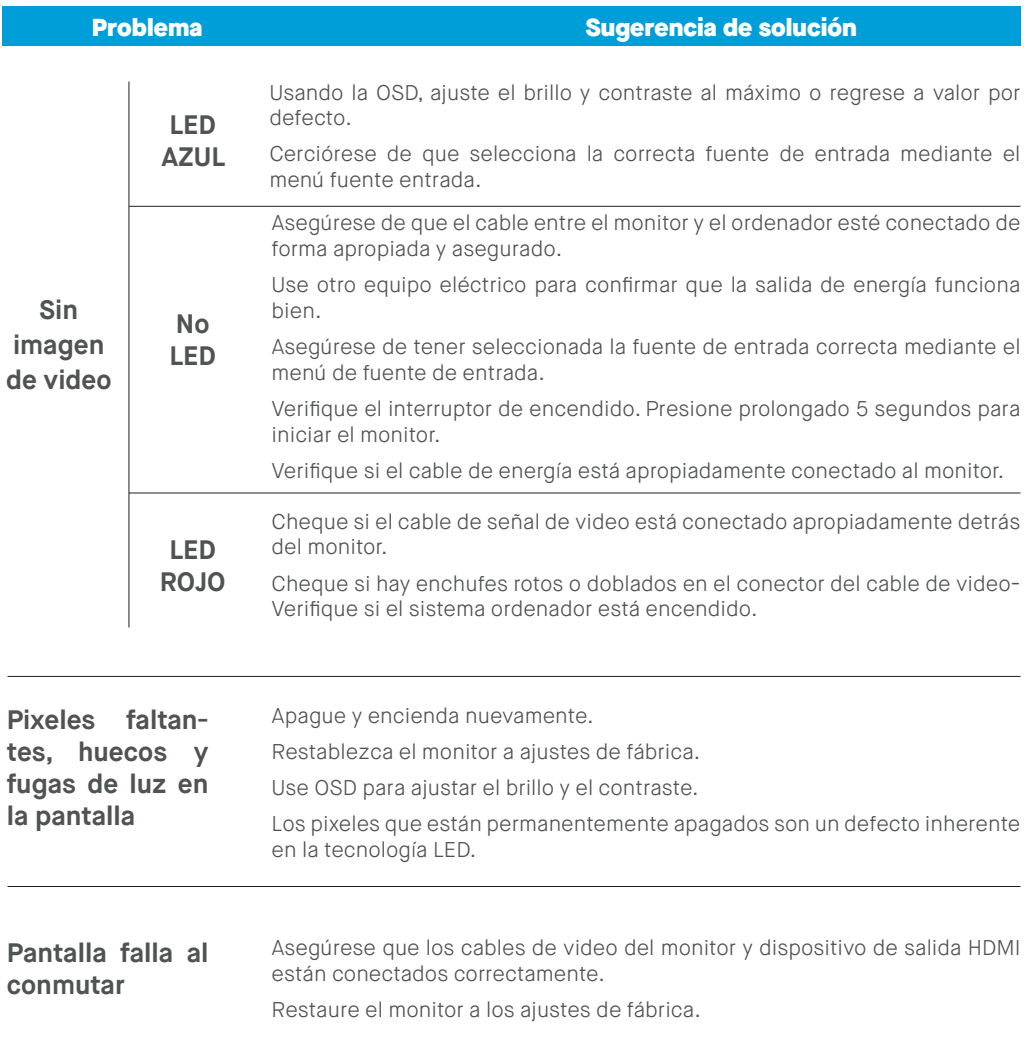

# **Resolución de problemas**

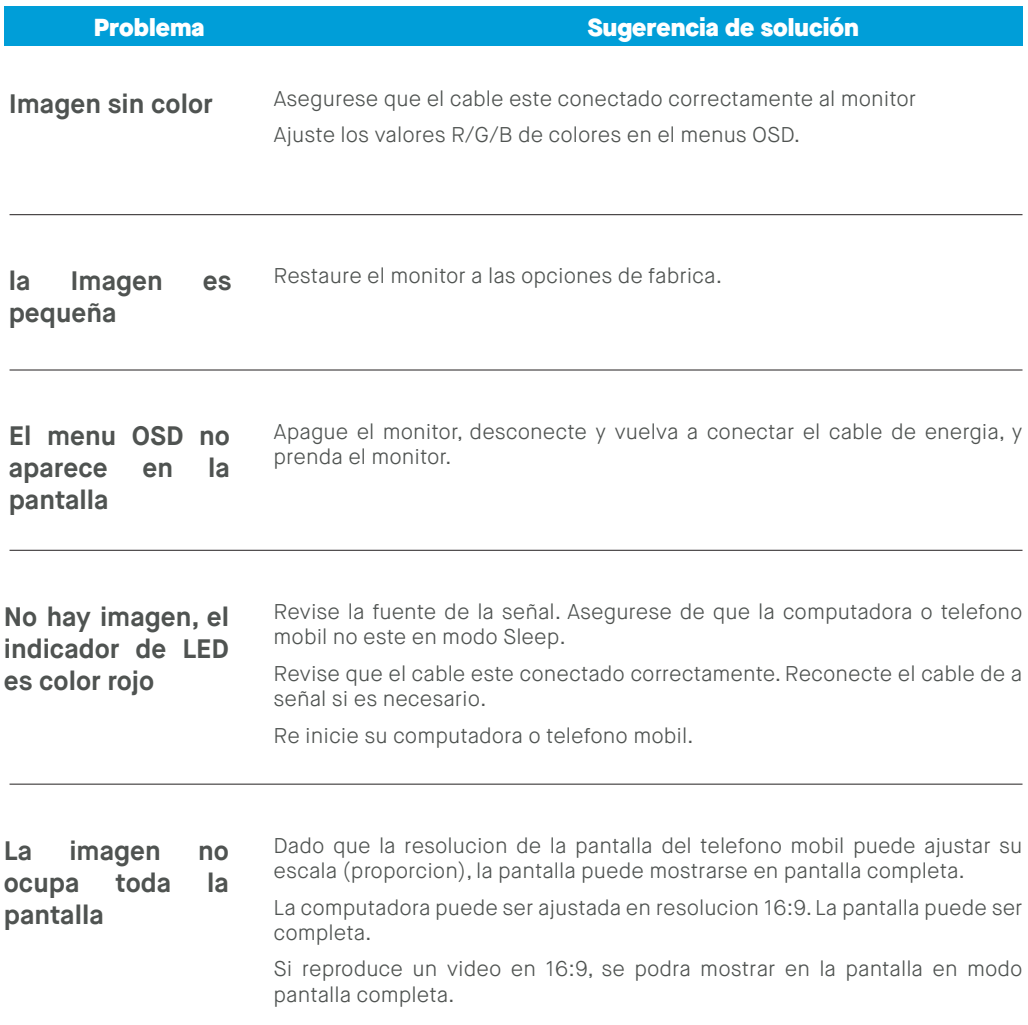

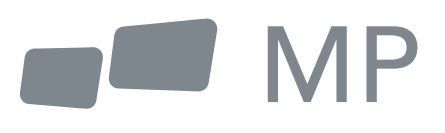